## **10 Minutes de Code <sup>U</sup>NITE <sup>1</sup> : <sup>C</sup>OMPETENCE <sup>2</sup>**

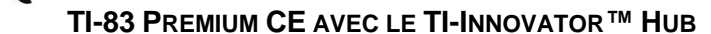

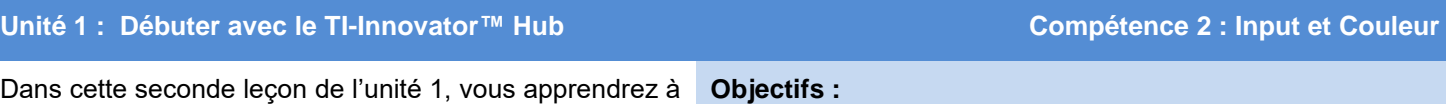

utiliser les instructions pour entrer données dans un programme afin de contrôler la couleur d'une diode (DEL) sur le Hub TI-Innovator™.

• Utiliser les commandes PROMPT et INPUT • Contrôler la DEL de couleur COLOR LED Utiliser les nouvelles possibilités du menu d'édition **F5**

(alpha graphe) pour améliorer le confort d'édition

La couleur d'une Diode Electroluminescente DEL est construite selon trois « canaux » : Rouge Vert et Bleu. D'où le nom de diode RVB "RVB DEL".

Pour obtenir une couleur particulière, nous devons ajuster le mélange de chacune d'entre elles.

Dans ce programme, vous expérimenterez le fonctionnement de la diode RVB. Vous entrerez une valeur pour chaque couleur Rouge, Vert et Bleu afin de faire clignoter la diode.

En plus de l'étude des couleurs de la diode RVB, Nous présentons le premier programme qui accepte une entrée de l'utilisateur, alors que celui-ci est en fonctionnement **Prompt**.

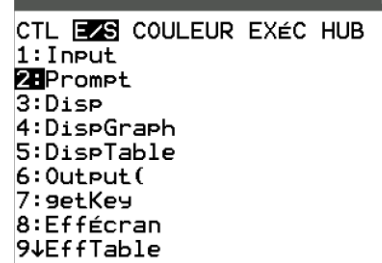

NORMAL FIXE® AUTO a+bi DEGRÉ MP

**Conseil à l'enseignant :** Il y a deux commandes d'entrée : **Input** et **Prompt**. Prompt est plus simple à utiliser, car elle nomme la variable suivie d'un point d'interrogation. L'instruction Input est moins souple d'utilisation, et demande au programmeur de fournir une information. Nous verrons cela dans une leçon ultérieure.

La commande **Prompt** autorise l'utilisateur à entrer des variables pendant l'exécution d'un programme. Elle est appelée **Prompt** car elle fournit un message visuel (le nom de la variable suivi d'un point d'interrogation) lorsque cette commande est exécutée, l'utilisateur entre la valeur demandée en réponse.

Les syntaxes possibles de l'instruction sont :

- **Prompt** <variable>
- **Prompt** <variable1>,<variable2>,<variable3>,…

Les variables numériques de la TI-83 Premium CE sont les lettres A..Z et  $\Theta$  (theta). On peut aussi leur affecter des nombres décimaux et des nombres complexes

Dans ce programme, nous utiliserons la commande Prompt pour les couleurs rouge, vert et bleu une valeur comprise dans la gamme (0 – 255) et ensuite la transmettre à la diode RVB. Afin d'être efficace, les trois valeurs seront incluses dans une seule commande.

**Conseil à l'enseignant :** La DEL de couleur peut-être programmée de deux façons différentes. Vous pouvez envoyer les commandes de couleur en une seule instruction

Ce document est mis à disposition sous licence Creative Commons

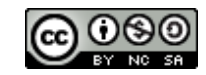

<http://creativecommons.org/licenses/by-nc-sa/2.0/fr/>

 $N$ OTES DU PROFESSEUR

# **10 Minutes de Code <sup>U</sup>NITE <sup>1</sup> : <sup>C</sup>OMPETENCE <sup>2</sup>**

### **TI-83 PREMIUM CE AVEC LE TI-INNOVATOR™ HUB NOTES DU PROFESSEUR**

("SET COLOR # # #") ou bien utiliser les instructions **Send(** distinctes afin de contrôler

chaque canal COLOR.RED, COLOR.GREEN, et COLOR.BLUE. Les valeurs autorisées

sont comprises dans l'intervalle 0...255. Le nombre total de couleur est : 256^3=16777216.<br>Int du programme.

#### **Mise au point du programme.**

- 1. Appuyer sur la touche pram > **Nouveau**, entrer un nom pour le programme (nous utilisons le nom **COULEUR1** ici), et appuyer sur **entrée**.
- 2. Ajouter une commande **Effécran** en appuyant sur la touche prom puis flèche de direction pour atteindre le menu **E/S**, et sélectionner **8 : Effécran.**
- 3. Ajouter une commande **Prompt** en appuyant sur pram, puis flèche de direction jusqu'au menu **E/S**, et sélectionner **2 : Prompt**.

Ajouter la variable R en sélectionnant  $\boxed{\text{alpha}}$  R.

4. Continuer en ajoutant les variables pour le Vert et le Bleu. Ne pas oublier les

guillemets entre les noms des variables.

Maintenant nous allons utiliser la commande **Send(** pour envoyer une instruction au Hub TI-Innovator.

- 1. Appuyer sur la touche  $\boxed{prgm}$  puis utiliser les touches de direction pour atteindre le menu *HUB*.
- 2. Sélectionner **Send("SET…** puis choisir **COLOR**.
- **Note** : Vous ne pouvez pas envoyer les variables *R V B* comme les valeurs de la couleur avec la commande **Send(** car les lettres *R*, *V* et *B* seraient envoyées au Hub TI-Innovator Hub à la place des valeurs de ces variables.

Nous avons besoin d'utiliser une fonction spéciale, **eval( )**, conçue pour convertir la valeur d'une expression de la calculatrice en une chaîne de caractères que le Hub TI-Innovator peut traiter.

#### **Compléter le programme :**

- 1. Ajouter la fonction **eval** (en appuyant sur la touche <sub>prem</sub>, puis flèche de directionjusqu'au menu *HUB*, et sélectionner **eval(**.
- 2. Taper la lettre R et la parenthèse de droite. Ajouter un espace ( $\boxed{alpha[0]}$ ).
- 3. Refaire la même opération deux fois pour le V et B. Ne pas oublier d'ajouter un espace entre l'instruction eval().

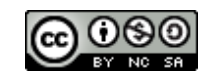

PROGRAM: COULEUR1 :Effécran :Prompt R.V.B ÷.

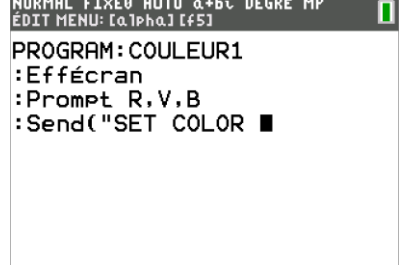

CTL E/S COULEUR EXEC HUB  $1:Send("SET...$ 2: Send ("READ... 3:Settings... 4:Wait  $5:Get($ 6 eval( 7:Rover (RV) ...<br>8:Send("CONNECT-Output ... 94Send("CONNECT-Input...

NORMAL FIXE® AUTO a+bi DEGRÉ MP

<http://creativecommons.org/licenses/by-nc-sa/2.0/fr/>

Ce document est mis à disposition sous licence Creative Commons

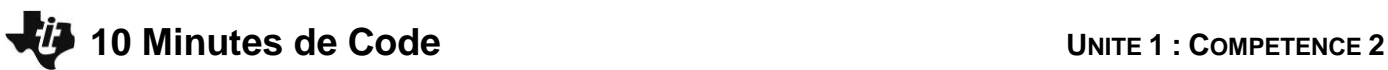

 **TI-83 PREMIUM CE AVEC LE TI-INNOVATOR™ HUB NOTES DU PROFESSEUR**

4. Finalement après la troisième instruction **eval(**B, ajouter les guillemets et la parenthèse droite afin de fermer la commande **Send(**.

La commande complète sera :

#### **Send("SET COLOR eval(R) eval(V) eval(B)")**

#### **Faire fonctionner le programme**

Assurez-vous que le TI-Innovator Hub soit connecté à la calculatrice.

Pour faire fonctionner un programme à partir de l'éditeur de programmes

- 1. Appuyer sur les touches **alpha** graphe qui correspond à F5.
- 2. Sélectionner **Exécuter Programme**.

Cette séquence d'étapes quitte l'éditeur de programme et exécute le programme sur l'écran d'accueil.

- 3. Une pour V, et une pour B.
- 4. Entrer trois nombres entre 0 et 255 pour chaque variable.
- 5. Après avoir entré la dernière valeur, observer la couleur de la diode RVB sur le Hub TI-Innovator.

Pour essayer différentes valeurs, appuyer sur **entrer** afin de relancer le programme, et entrer de nouvelles valeurs.

**Conseil à l'enseignant :** Essayez d'envoyer les valeurs 1 1 1, et regardez attentivement afin d'observer que la DEL est en fait composée de trois lumières très proches les unes des autres. La diffusion de la DEL permet de mieux mélanger les couleurs. Couvrez la DEL avec un papier blanc afin de bien observer le mélange des couleurs. Il est particulièrement intéressant d'utiliser la combinaison 255 255 0 (rouge et vert) afin d'obtenir du JAUNE. Inviter les élèves à faire du ORANGE.

La couleur définie reste affichée, jusqu'à ce que le microcontrôleur TI-Innovator Hub soit déconnecté de la calculatrice ou qu'une nouvelle commande SET COLOR lui soit transmise. L'envoi des valeurs 0 0 0 dans l'instruction SET COLOR mettra la DEL hors tension.

Ce document est mis à disposition sous licence Creative Commons

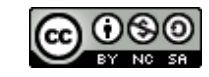

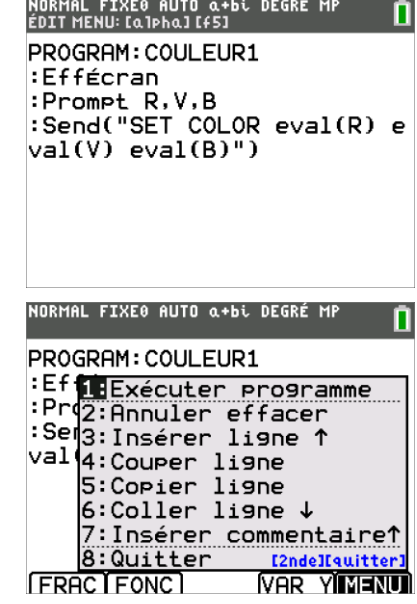

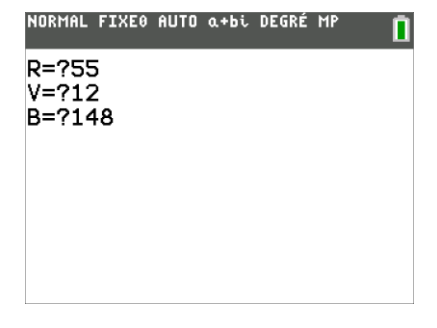

<http://creativecommons.org/licenses/by-nc-sa/2.0/fr/>